# **Instruction manual Temperature Logging System**

#### *Contents*

- 1. Temperature Logging System
- 2. Installation Software
- 3. Installation USB Station
- 4. Preparation Sensors
- 5. Manual

## *1. Temperature Logging System*

The Temperature Logging System consists of the following parts:

- 1. One USB Station
- 2. Two temperature sensor modules, batteries not included
- 3. USB cable
- 4. CD Rom with Software
- 5. Instruction manual

Each temperature sensor module operates on 2 common 1.5V AAA batteries. Check if the package contains all above mentioned parts. Contact your supplier if one or more parts are missing.

## *2. Installation Software*

Insert the CD in the CD-rom drive of your computer, after which the Start up screen appears. If your Windows automatic start up option is not active, open your Explorer and navigate to the CD drive concerned. Then double click on the default.htm file.

Choose your language in the Start up screen and start the installation option. Follow the instructions on the screen carefully.

## *3. Installation USB Station*

As soon as the software is installed, you can connect the USB Station to your computer with the USB cable. Windows will now start the installation of the required RF\_USB driver. The installation proceeds in a different way each Windows version: Windows 98SE: Windows ME: Windows 2000:

#### **Windows XP:**

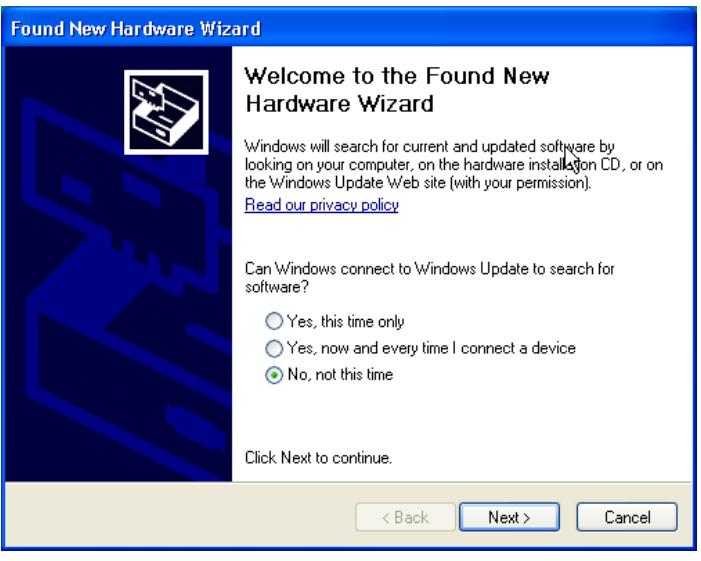

Select 'No, not this time' and click 'next'.

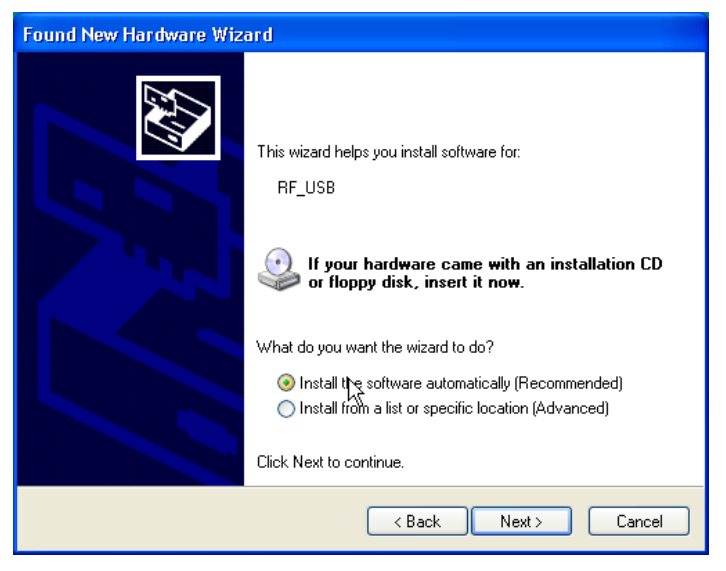

Select 'Install the software automatically' and click 'next'.

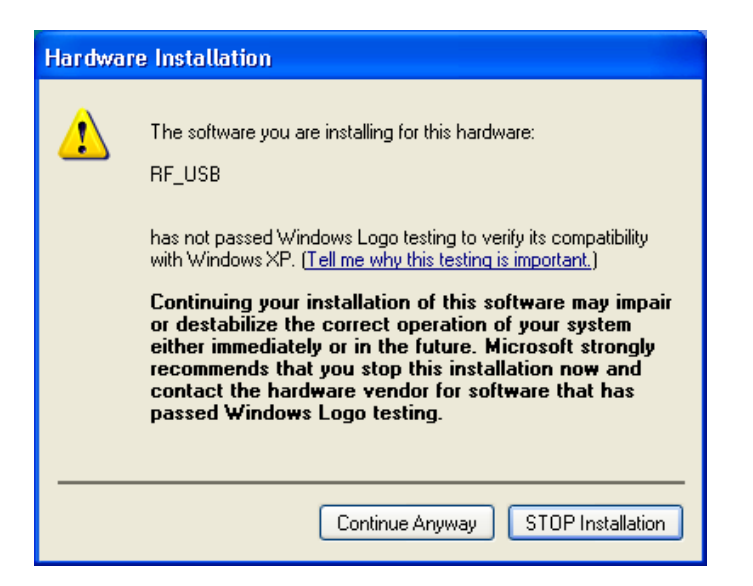

For the RF\_USB driver no Windows Logo test is applied for. Therefore select 'Continue Anyway'.

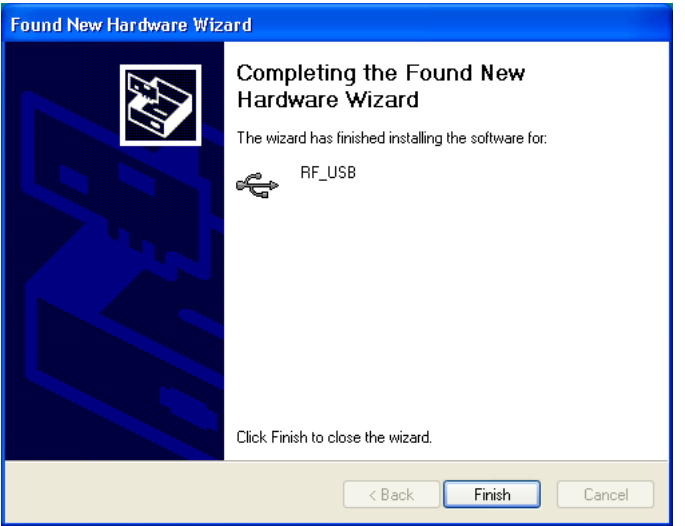

The installation is finished, click 'Finish' to close the wizard screen.

As soon as the installation of the driver is finished, you can start the Temperature logging system application. .

You can start the program through the main menu: Start->All programs->Temperature logger->Temperature logger.

On the left side the program shows the (empty until now) sensor list. The right side shows a graphic reproduction of the course of the temperatures measured. At the bottom on the left side of the screen you see a status bar mentioning 'ready'.

## *4. Preparation Sensors*

The temperature sensor operates on two common 1.5Volt AAA batteries. You can insert the batteries in the battery compartment at the front side of the sensor. Open the compartment by sliding the lid downwards. Insert the batteries (pay attention to the polarity, see picture) and close the compartment again.

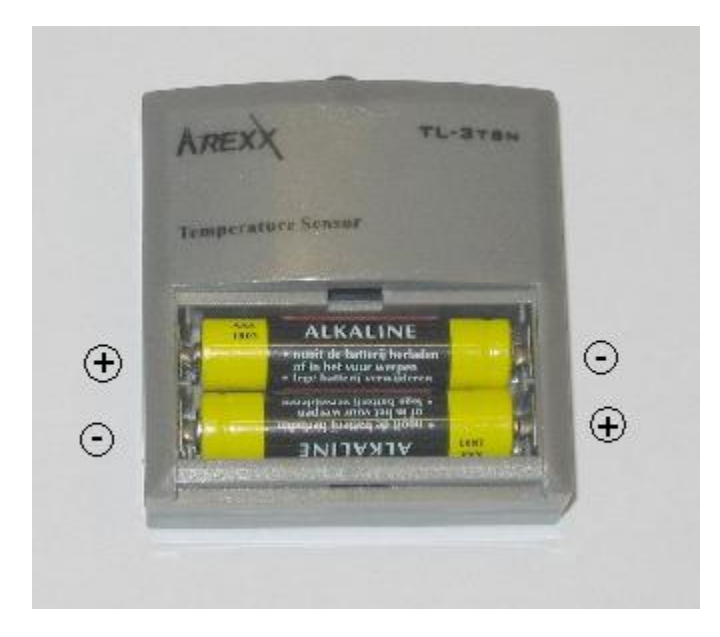

If everything operates as it should, the new sensor appears in the sensor list under the name of "sensor  $\langle id \rangle$ ".  $\langle id \rangle$  represents the identification number of the sensor. Next to the name, date and time of the latest measurement appears on the screen, together with the temperature measured. You can change the name of the sensor by selecting this item with a right mouse click. In the pop-up menu which is then displayed, you choose "details" of the sensor.

On average the sensor broadcasts a new measurement every  $45 (+/-15)$  seconds. The maximum distance between sensor and USB Station strongly depends on the location of both components as well as the surroundings. Please take into consideration that if you place the sensor in direct sunlight, the measured temperature can strongly deviate from the real temperature. That is why it is better to place the sensor in the shadow.

## *5. Software use*

The temperature details are received and stored as long as Windows is operating. Therefore it is not necessary to start the Temperature Logger program to collect new data.

This program has the following functions:

- Graphical display of the measured temperatures of each sensor
- Maintenance of the settings per sensor
- Export of data in many formats

For further details we refer to the helpfile.